# Health - Immunization - Excel/PDF

Last Modified on 05/23/2019 10:11 am ED1

#### Report Description

The Immunization report displays students that have had immunization detail added to their record. Only students with immunization information will display on this report.

- If a date displays, the student is over due for that immunization
- If a C displays, the student is current on the immunization

#### **Report Conditions**

N/A

#### Sample Report

Click the report name to view a sample: Immunization.xls 🗞

### Accessing the Report

1. From the Reports menu, click Room/Program

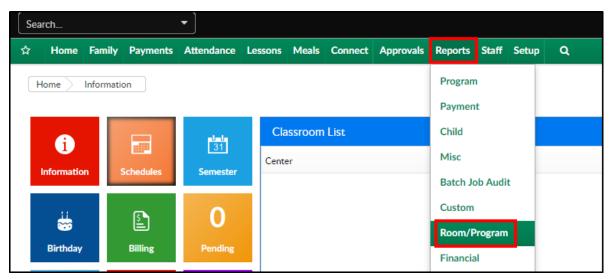

2. From the Report Category drop-down, select Health

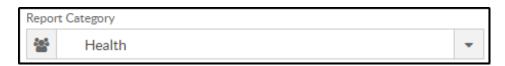

3. Choose Immunization - Excel or PDF from the Report drop-down

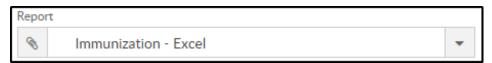

4. Use additional search criteria as needed

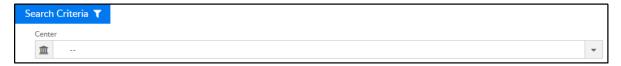

- Center choose a center or leave blank to pull data for all centers
- 5. Click Create Report
- 6. The report will download in Excel/PDF format

## Report Fields

- Child Name
- Immunization names